## 2 Finish Windows setup

Udfør Windows Installation | Fullfør oppsett av Windows Finalice la configuración de Windows | Windows إعداد إنهاء

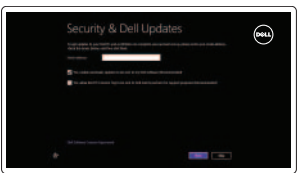

C Wireless

## Locate your Dell apps

Find dine Dell-apps | Finn dine Dell-apper Localice sus aplicaciones Dell | Dell تطبيقات موقع تحديد

# ाह्य ।

## Learn how to use Windows

Lær hvordan du bruger Windows | Lær hvordan Windows brukes Cómo usar Windows | Windows استخدام كيفية تعلم

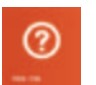

# My Dell

Min Dell | Min Dell جهاز Dell الخاص بي | Dell Mi

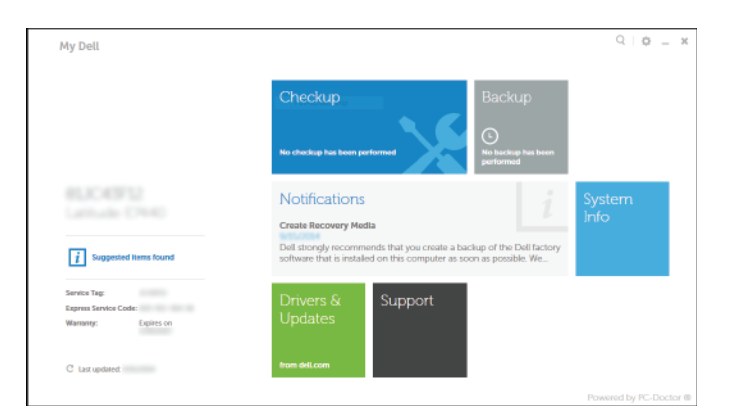

Connect the power adapter and 1 press the power button

Tilslut strømadapteren og tryk på tænd/sluk-knappen Slik kobler du til strømadapteren og trykker på strømknappen Conecte el adaptador de energía y presione el botón de encendido توصيل مهايئ التيار والضغط على زر التشغيل

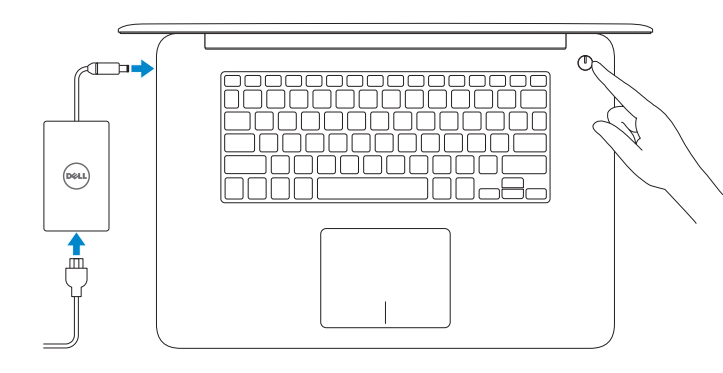

Hurtig startguide **Hurtigstart** Guía de inicio rápido

### Register your computer

Registrer computeren | Registrer datamaskinen din Registrar el equipo | الكمبيوتر تسجيل

Dell Backup and Recovery Dell sikkerhedskopiering og genoprettelse Dell sikkerhetskopiering og gjenoppretting Respaldo y Recuperación de Dell Dell Backup and Recovery

Aktivér sikkerhed og opdateringer Aktiver sikkerhet og oppdateringer Activar seguridad y actualizaciones تمكين الأمان والتحديثات

Product support and manuals

Produktsupport og manualer Produktstøtte og håndbøker Soporte del producto y manuales دعم المنتج والدالئل

#### **MOTE:** If you are connecting to a secured wireless network, enter the password for the wireless network access when prompted.

dell.com/support dell.com/support/manuals dell.com/windows8

Contact Dell Kontakt Dell | Kontakt Dell Póngase en contacto con Dell | Dell بـ االتصال

dell.com/contactdell

#### Regulatory and safety

Lovgivningsmæssigt og sikkerhed Lovpålagte forhold og sikkerhet Normativa y seguridad ممارسات األمان والممارسات التنظيمية

- BEMÆRK: Hvis du tilslutter til et sikret trådløst netværk, indtast adgangskoden til det trådløse netværk når du bliver bedt om det.
- MERK: Hvis du kobler deg til et sikkert trådløst nettverk, skal du angi **passordet for å få tilgang til det trådløse nettverket når du blir bedt om det.**
- **NOTA:** Si se está conectando a una red inalámbrica segura, introduzca la contraseña para el acceso a la red inalámbrica cuando se le solicite. **مالحظة:** في حالة اتصالك بشبكة السلكية مؤمنة، أدخل كلمة المرور لوصول الشبكة الالسلكية عند مطالبتك.

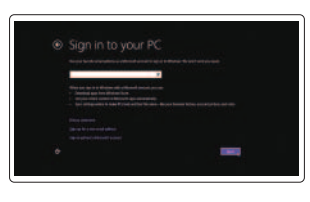

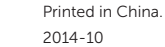

dell.com/regulatory\_compliance

#### Regulatory model Regulatorisk model | Regulerende modell الموديل التنظيمي | normativo Modelo

P41F

Regulatory type

Regulatorisk type | Regulerende type النوع التنظيمي | normativo Tipo

### P41F001

Computer model

Computermodel | Datamaskinmodell

Modelo de equipo | الكمبيوتر موديل

Inspiron 7547 Inspiron 7548

© 2014 Dell Inc. © 2014 Microsoft Corporation.

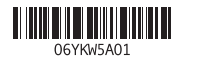

# Help and Tips

Hjælp og tips | Hjelp og støtte Ayuda y sugerencias | والتلميحات التعليمات

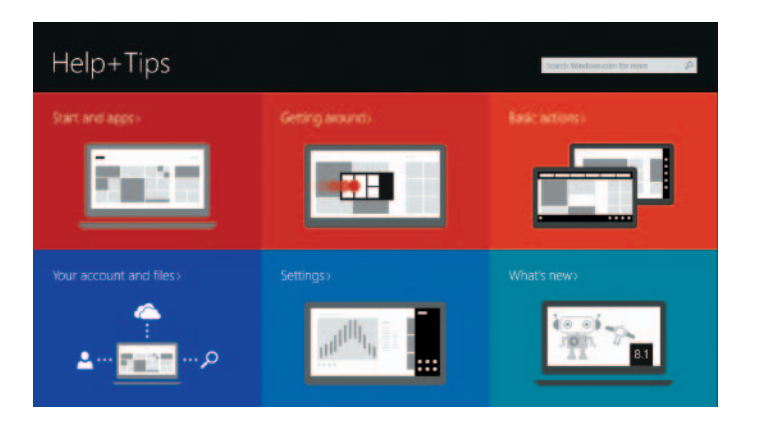

#### Enable security and updates

#### Connect to your network

Opret forbindelse til netværket Koble deg til nettverket ditt Conectar a la red التوصيل بالشبكة

#### Sign in to your Microsoft account or create a local account

- Log på din Microsoft-konto eller opret en lokal konto
- Logg inn på Microsoft-kontoen din eller opprett en lokal konto
- Ingrese a su cuenta de Microsoft o cree una cuenta local
- قمب تسجيل الدخول إلى حساب Microsoft أو قم بإنشاء حساب محلي

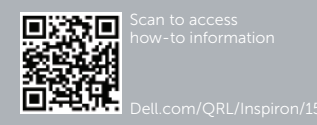

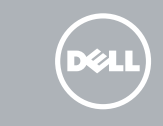

# Quick Start Guide

# Inspiron 15 7000 Series

## Features

Funkce | Funksjoner | Funciones الميزات |

1. Micrófono derecho

3. Indicador luminoso de estado de

la cámara 4. Micrófono izquierdo 5. Puerto de adaptador de alimentación 6. Puerto HDMI

17. الملصق التنظيمي

7. Puerto USB 3.0 con PowerShare 8. Puerto para auriculares 9. Área de clic izquierdo

2. Cámara

10. Indicador luminoso del estado de alimentación, batería y disco duro

11. Área de clic derecho 12. Lector de tarjetas multimedia

13. Puerto USB 3.0 14. Puerto USB 2.0

1<u>1</u>. منطقة النقر الأيمن 12. قارئ بطاقات الوسائط 1313منفذ 3.0 USB 1414منفذ 2.0 USB 15. فتحة كبل الأمان 1616زر التيار

15. Ranura del cable de seguridad 16. Botón de encendido 17. Etiqueta regulatoria 18. Etiqueta de servicio

- 1. Right microphone
- 2. Camera
- 3. Camera-status light
- 4. Left microphone
- 5. Power -adapter port
- 6. HDMI port
- 7. USB 3.0 port with PowerShare
- 8. Headset port
- 9. Left -click area
- 10. Power, battery, and hard-drive status light

11. Right-click area 12. Media-card reader 13. USB 3.0 port 14. USB 2.0 port 15. Security-cable slot 16. Power button 17. Regulatory label 18. Service Tag label

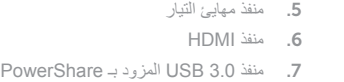

منفذ سماعة الرأس . 8

1. الميكروفون الأيمن 2. الكاميرا مصباح حالة الكاميرا . 3 4. الميكروفون الأيسر

- 1. Højre mikrofon 2 Kamera
- 3. Kamerastatusindikator
- 4. Venstre mikrofon
- 5. Port til strømsadapter
- 6. HDMI-port
- 7. USB 3.0-port med PowerShare
- 8. Hovedtelefonport
- 9. Område til venstreklik
- 10. Statusindikator for strøm, batteri og harddisk

الثابتة

- 11. Område til høireklik
- 12. Mediekortlæser
- 13. USB 3.0-port
- 14. USB 2.0-port
- 15. Sikkerhedskablets åbning
- 16. Strømknap
- 17. Myndighedsmærkat
- 18. Servicekodeetiket

- 1818ملصق رمز الخدمة
- 9. منطقة النقر الأيسر 1010مصباح حالة التيار، والبطارية ومحرك األقراص
- l F9 l
- Launch Search charm

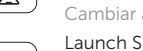

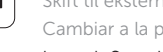

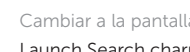

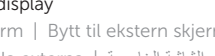

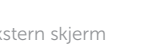

Fn

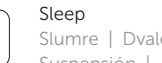

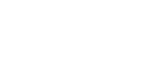

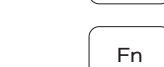

- -

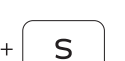

R

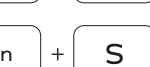

- 1. Høyre mikrofon 2. Kamera
- 3. Statuslys for kamera
- 4. Venstre mikrofon
- 5. Kontakt for strømforsyning
- 6. HDMI-port
- 7. USB 3.0-kontakt med PowerShare 17. Forskriftsetikett
- 8. Hodetelefonport
- 9. Venstreklikk-område
- 10. Strøm, batteri og statuslampe på harddisken
- 11. Høyreklikk-område
- 12. Mediekortleser
- 13. USB 3.0-port
- 14. USB 2.0-port
- 15. Spor for sikkerhetskabel
- 16. Strømknapp
- 
- 18. Servicemerke
- 

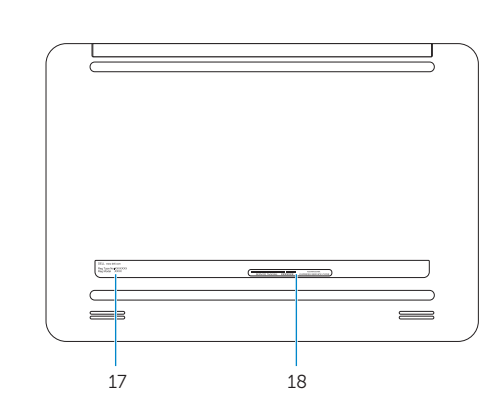

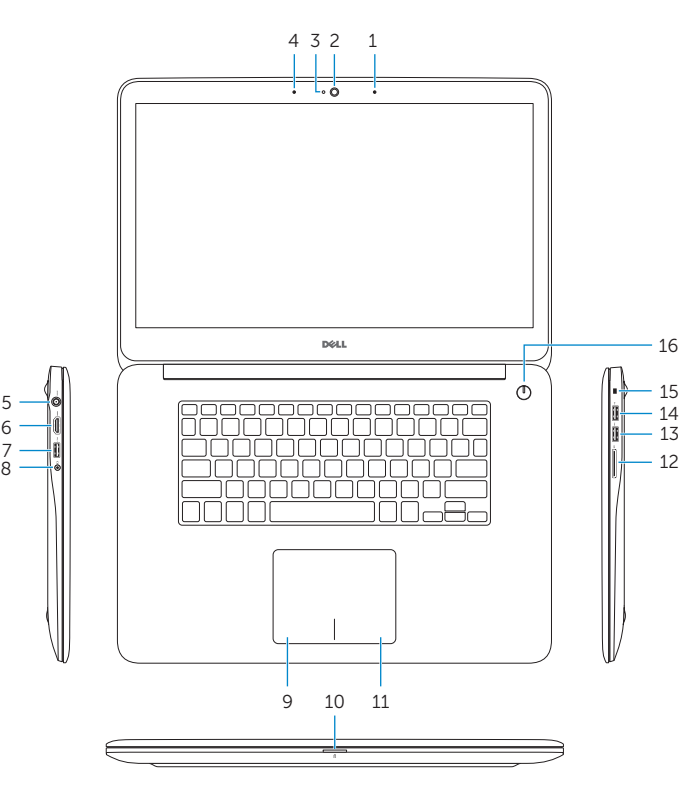

## Shortcut keys

Genvejstaster | Snarveistaster Teclas de acceso directo مفاتيح االختصار |

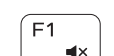

 $F4$ 

∫ F6⊥ **INN** 

Í F8

 $F11$ 

## $F1$  Mute audio

Slå lyd fra | Demp lyden Silenciar el audio كتم الصوت |

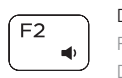

## Decrease volume

Formindsk lydstyrke | Reduser lyden Disminuir el volumen خفض مستوى الصوت |

#### Increase volume

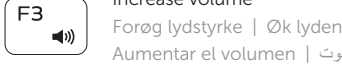

#### Aumentar el volumen رفع مستوى الصوت | Play previous track or chapter

Afspil forrige nummer eller kapitel | Spill forrige spor eller kapittel Reproducir la pista o el capítulo anterior تشغيل المقطع أو الفصل السابق |

### Play/Pause

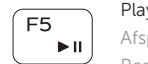

## Afspil/Afbryd midlertidigt | Spill/pause Reproducir/Pausar تشغيل/إيقاف مؤقت |

#### Play next track or chapter

Afspil næste nummer eller kapitel | Spill av neste spor eller kapittel Reproducir la pista o el capítulo siguiente تشغيل المقطع أو الفصل التالي |

## Switch to external display

Skift til ekstern skærm | Bytt til ekstern skjerm Cambiar a la pantalla externa التبديل إلى الشاشة الخارجية |

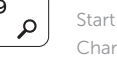

Start amuletten Søg | Start Søkeperle Charm Buscar تشغيل اختصار البحث |

### Toggle keyboard backlight

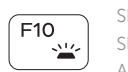

Skift mellem tastaturets baggrundslys

Slå bakgrunnsbeslyningen på tastaturet av og på Alterne la retroiluminación del teclado تبديل اإلضاءة الخلفية للوحة المفاتيح

### Decrease brightness

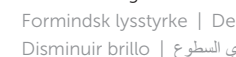

Formindsk lysstyrke | Demp lysstyrken Disminuir brillo تخفيض مستوي السطوع |

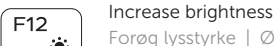

#### Forøg lysstyrke | Øk lysstyrken Aumentar brillo رفع مستوى السطوع |

Ctrl

 $\overline{B}$ 

 $\Box$ 

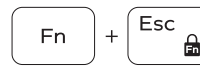

## Toggle Fn-key lock

Tænder/slukker for FN-tastlås | Veksle Fn-låsen Alternar bloqueo Fn-tecla تبديل قفل مفتاح Fn|

#### Turn off/on wireless

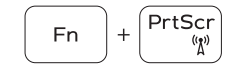

Fn

Fn

 $Fn$ 

Slå trådløst fra/til Slå av/på trådløs tilkobling Activar/desactivar la función inalámbrica تشغيل/إيقاف تشغيل االتصال الالسلكي

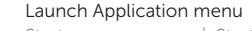

Start programmenu | Start appmenyen Iniciar menú de aplicaciones قائمة تشغيل التطبيق |

#### Pause/Break

Pause/skift | Pause Pausar/Parar إيقاف/توقف مؤقت |

#### Toggle between hard-drive and battery status light

Skift imellem statusindikator for harddisk og batteri Veksle mellom harddisk og batteristatuslampe Alterna entre el indicador luminoso de estado del disco duro y de la batería التبديل بين مصباح حالة محرك األقراص الثابتة والبطارية

#### System Request

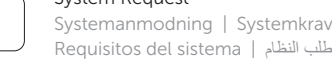

Scroll lock

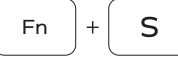

Scroll lock | Rullelås Bloqueo de desplazamiento | Scroll lock مفتاح

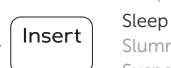

Sleep

#### Slumre | Dvale Suspensión سكون |

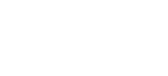

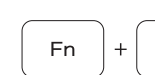

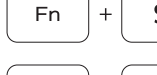

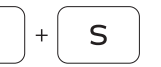

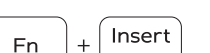

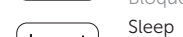

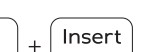

#### NOTE: For more information, see *Specifications* at dell.com/support .

BEMÆRK: Du kan finde flere oplysninger i *Specifikationer* på dell.com/support .

**MERK:** Se *Specifikasioner* i **dell.com/support** for å finne mer informasion.

NOTA: Para más información, consulte *Especificaciones* en dell.com/support .

**مالحظة:** لمزيد من المعلومات، انظر المواصفات على العنوان **support/com.dell**.